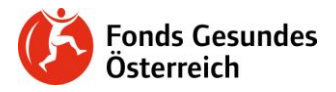

# **Die FGÖ-Weiterbildungsdatenbank**

## *Anmelden*

Um sich in der FGÖ-Weiterbildungsdatenbank anzumelden, gehen Sie bitte auf die Seite [https://weiterbildungsdatenbank.fgoe.org](https://weiterbildungsdatenbank.fgoe.org/) und geben dort Ihre Log-in-Daten ein:

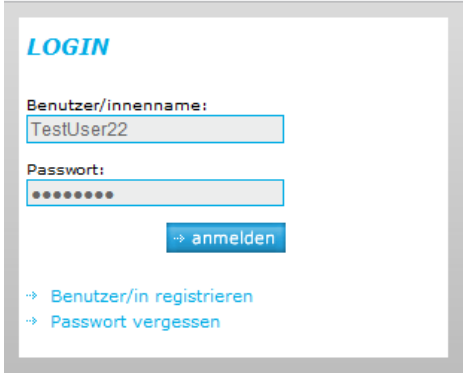

## *Suchen nach Veranstaltungen des Fonds Gesundes Österreich*

Um Ihre gewünschte Veranstaltung zu finden, klicken Sie bitte auf den Reiter "Veranstaltungen suchen" und geben dort entweder

- ein Stichwort
- die entsprechende ID der Veranstaltung
- das jeweilige Bundesland, in dem die Veranstaltung stattfindet, oder
- den Namen des/der Referent/in ein.

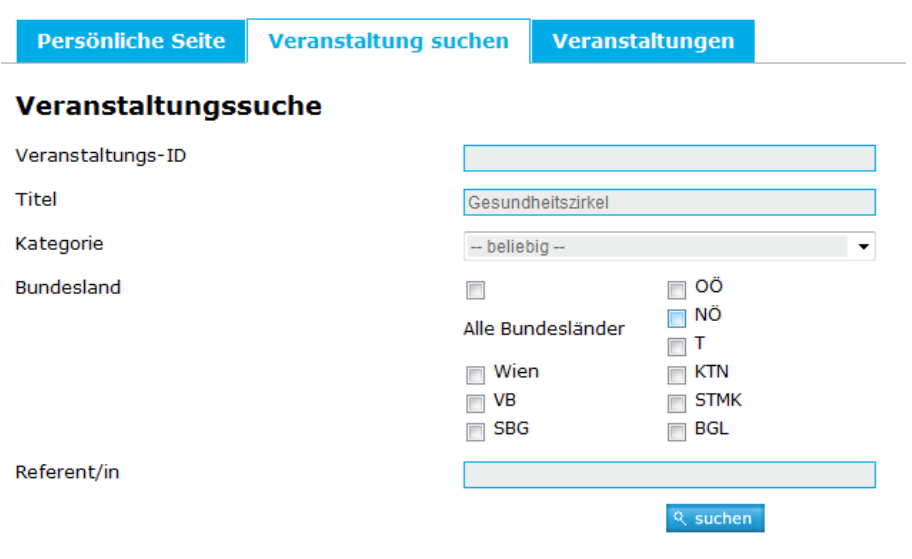

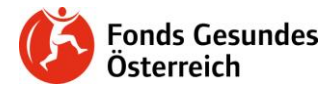

I

Zudem bekommen Sie beim Reiter "Veranstaltungen" durch Klick auf "Alle Veranstaltungen" einen Überblick über alle buchbaren Veranstaltungen des Fonds Gesundes Österreich :

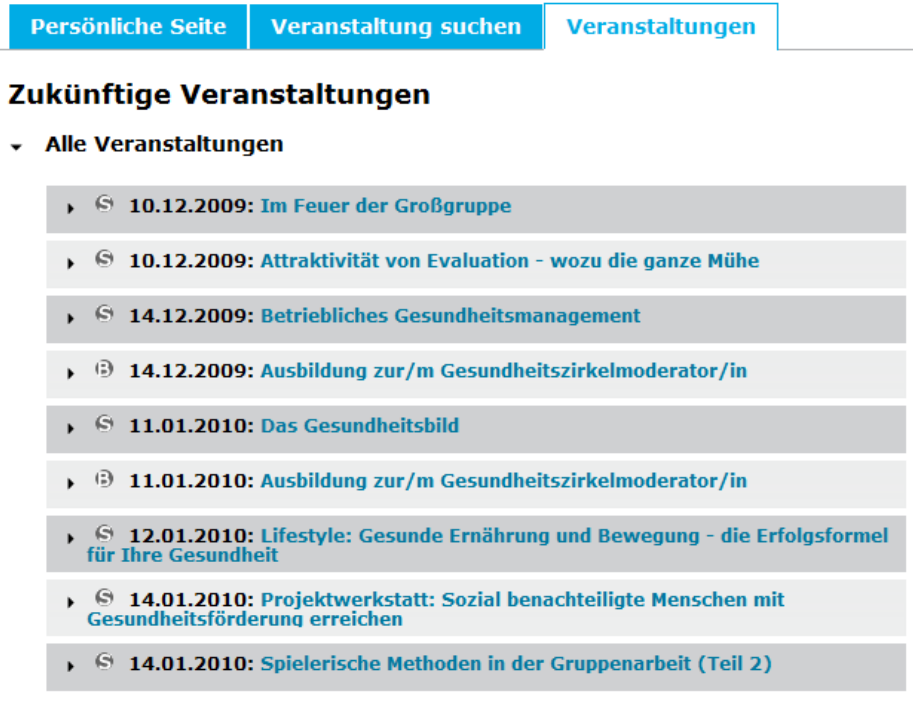

Haben Sie die gewünschte Veranstaltung gefunden, so klicken Sie bitte auf diese und gehen anschließend auf "Zur Detailansicht wechseln", um nähere Informationen zu erhalten.

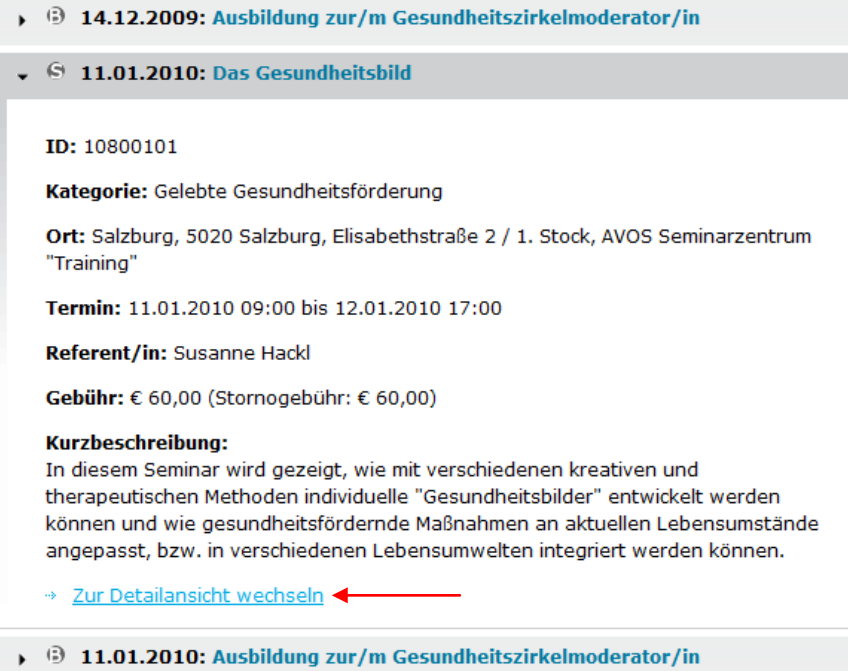

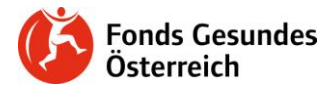

### **Buchen von Veranstaltungen**

Möchten Sie an der Veranstaltung teilnehmen, können Sie entweder Ihre private Adresse (Ihre persönliche Kontaktadresse) oder Ihre Organisations- bzw. Firmenadresse als Rechnungsadresse angeben. Klicken Sie anschließend bitte auf "buchen".

#### **Veranstaltung buchen:**

Bitte wählen Sie Ihre Rechnungsanschrift aus:

Soll die Rechnung an Ihre Firma bzw. Organisation gehen, wählen Sie bitte "Rechnung an meine Organisation bzw. Firma erstellen" aus. Sollten Sie keine Organisations- bzw. Firmenanschrift auswählen können, ergänzen Sie Ihre Firma bzw. Organisation bitte in Ihrem Benutzer/innenkonto unter "Meine Organisation/en / Firma/en". 28 Zur FGÖ-Kontaktdatenbank

® Rechnung an mich persönlich erstellen (Ihre persönliche Kontaktadresse)

C Rechnung an meine Organisation bzw. Firma erstellen

Bitte eine private Rechnungsanschrift auswählen -

#### $\times$  buchen

\* Zurück zur letzten Seite

Um die Buchung abzuschließen, müssen Sie nun nur noch den Buchungsbedingungen zustimmen. Dazu klicken Sie bitte das entsprechende Kästchen an und betätigen zum Schluss den "akzeptieren"-Button.

Persönliche Seite Veranstaltung suchen Veranstaltungen

Ausbildung zur/m Gesundheitszirkelmoderator/in

Neranstaltungs-ID: 10100301

Kategorie: Gesundheitsmoderator/innen Ort: Oberösterreich, 4020 Linz, Am Winterhafen 13, Hotel Steigenberger Termin: 11.01.2010, 10:00 bis 13.01.2010, 17:00 **Referent/in:** Anmeldeschluss: 28.12.2009 Gebühr: € 300,00 Stornogebühr vor Ablauf der Frist: € 0,00

 $\leftarrow$  Zurück

#### **Buchungsbedingungen**

Für diese Veranstaltung wird eine Buchungsanfrage versendet. Die Buchung wird in den nächsten Tagen durch Ihre/n Landeskoordinator/in bestätigt. Bis dahin können Sie die Buchungsanfrage kostenfrei zurückziehen. Sobald ihre Buchung bestätigt wurde, sind Stornogebühren zu entrichten.

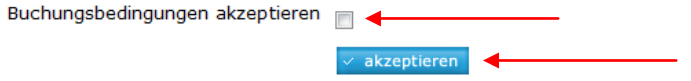

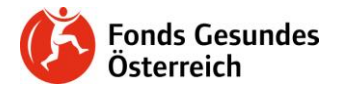

Sobald der /die zuständige Landeskoordinator/in ihre Buchung bestätigt hat erhalten Sie eine Email:

Guten Tag ………., Ihre Buchung der Veranstaltung "Ausbildung zum/r Gesundheitszirkelmoderator/in" wurde bestätigt. Mit freundlichen Grüßen, Ihr FGÖ-Weiterbildungsdatenbank Team

## *Stornieren von gebuchten Veranstaltungen*

Möchten Sie Ihre Teilnahme an einer gebuchten Veranstaltungen stornieren, so gehen Sie bitte erneut auf die Detailansicht der Veranstaltung und klicken dort auf den roten Button "stornieren".

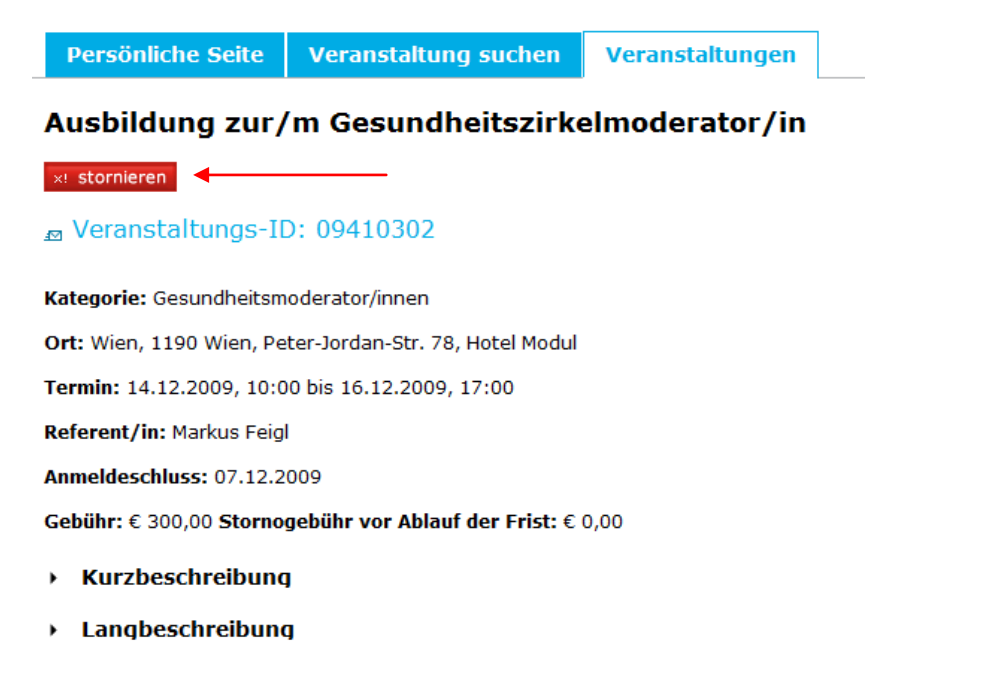

Daraufhin öffnet sich ein Fenster mit Informationen zu unseren Stornobedingungen. Möchten Sie die Veranstaltung wirklich stornieren, so klicken Sie bitte links auf "stornieren".

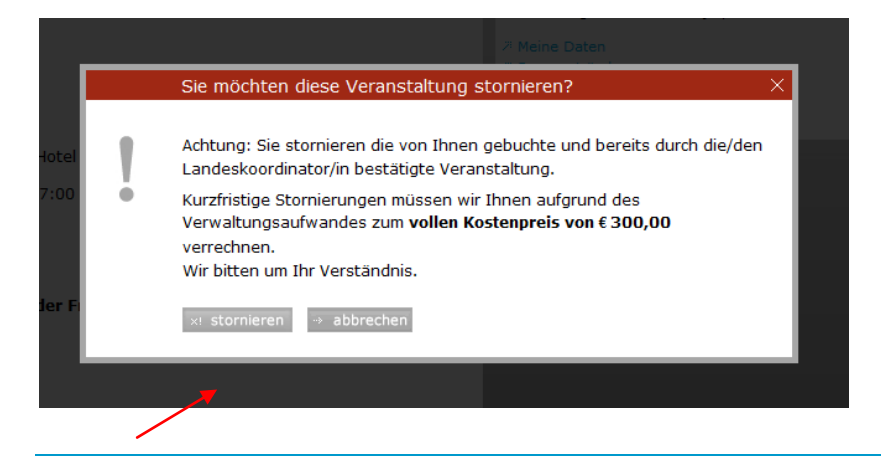

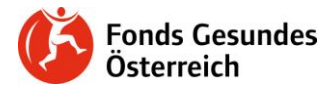

## *Persönliche Seite*

Unter dem Reiter "Persönliche Seite" erhalten Sie Informationen zu Veranstaltungen, die Sie bereits gebucht haben bzw. die Sie schon besucht haben:

# FGÖ-Weiterbildungsdatenbank

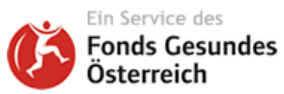

**Persönliche Seite Veranstaltung suchen** Veranstaltungen

### Aktualisierte Veranstaltungen als Teilnehmer/in

#### Zukünftige Veranstaltungen:

- ▼ Bestätigte Veranstaltungen
	- ) 3 14.12.2009: Ausbildung zur/m Gesundheitszirkelmoderator/in

#### **Stattgefundene Veranstaltungen:**

S 30.11.2009: BGF-Projektleiter/in